# 例1:Web-OPAC+ Web-OPACをデコレーションする

Web-OPACをデコレーションする

### いろいろ作ってみたものの、 そんなに利用がある訳でもない。

# ○ 自分で図書館のサイトを使うとき・・・ Web-OPACしか使わない。

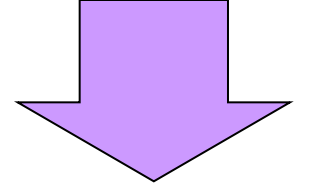

「利用者の動線上で出来ること考える」

Web-OPACをデコレーションする2

#### とはいっても

勝手にWeb-OPACは変えられない

### ○ 業者に個別に対応してもらうことは難しい

○ 上手くいかないとき、すぐに引っ込めたい

Web-OPACをデコレーションする3

基本的な考え方

### ロゴを読み込むときに、一緒に読み込む

(homepage/decopac.jsを自分で書く。)

#### <TD VALIGN="TOP">

yle="height:75px; background-image: l<br>eat:"> <div style="height:75px; background-image: URL(/homepage/img/mainlogo.jpg); background-repeat: no-repeat;">

```
<a href="/index.html"><img src="/homepage/img/top.gif" align="right" border="0" alt="トップページへ"
style="border:solid 1px #999;background-color:#fff;"></a>
```

```
</div>
```

```
<script type="text/javascript" language="JavaScript" src="homepage/decopac.js"></script>
<script type="text/javascript"
```
language="JavaScript">window.onload=function(){decopac('decopac');}</script> <div id="decopac"></div>

 $<$  $T$ D $>$ 

# どんな情報を紹介するか

たとえば、 インファイン アイスト 「リサーチ・ナビ」 [http://rnavi.ndl.go.jp/ln-search/#\[](http://rnavi.ndl.go.jp/ln-search/)[検索語](http://rnavi.ndl.go.jp/ln-search/)] 「調べ方案内」「レファレンス協同DB」 など一括して検索してくれる、かなり便利。 「NDL-OPAC」「NDL記事索引」「Wikipedia」

「検索語」を2度、3度と利用者に入力させないこと! 「県内横断検索」 でリンクできるようなので、これを使う手はあるかも?(残念ながら多くの場合、難しい) カーリルが「[カーリルローカル](http://calil.jp/local/)」をリリース(2011/2/1)。 http://calil.jp/local/search?csid=[検索ID]&f=[検索語]

# こんな感じ(一覧画面)

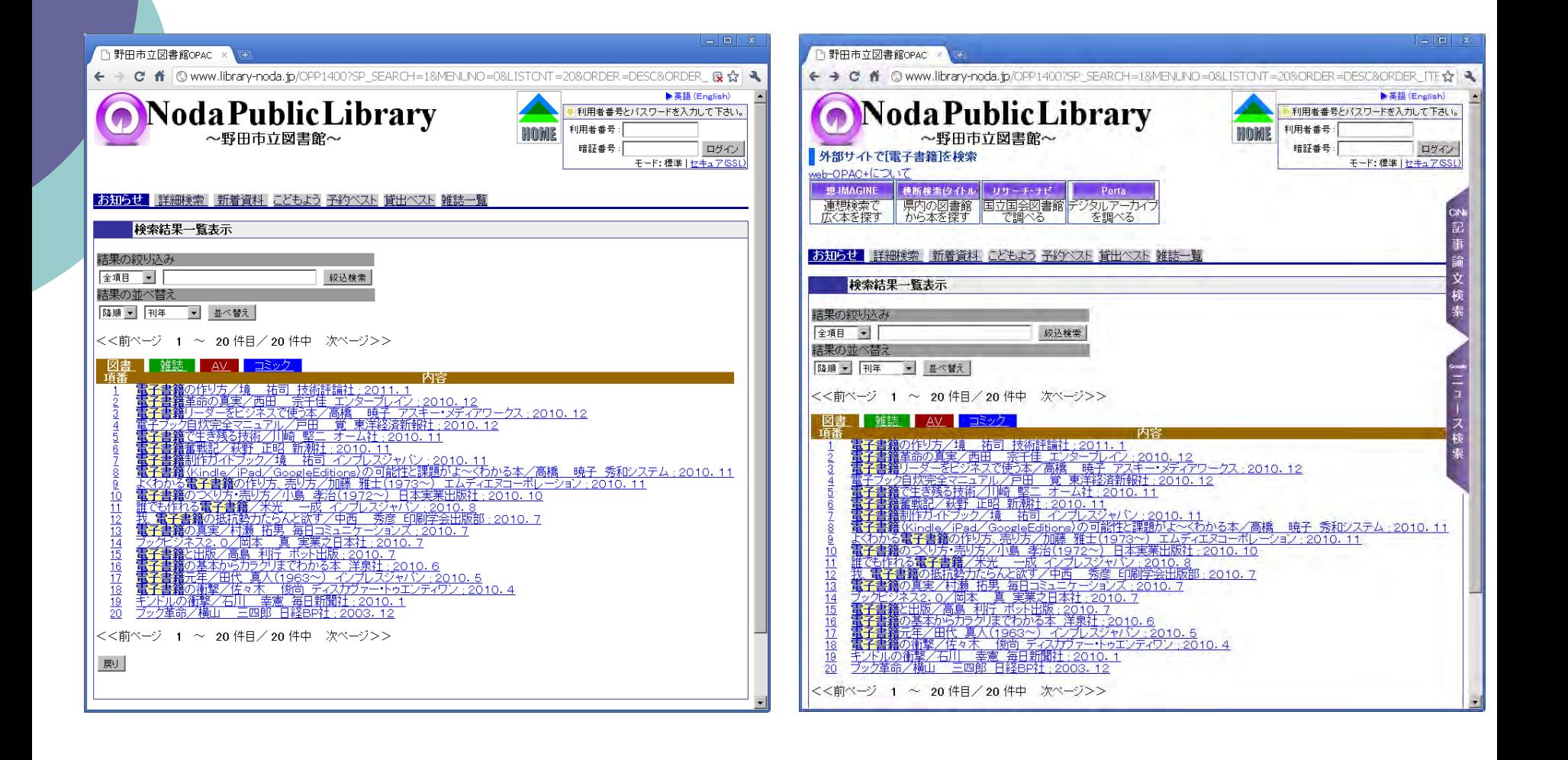

# こんな感じ(詳細画面)

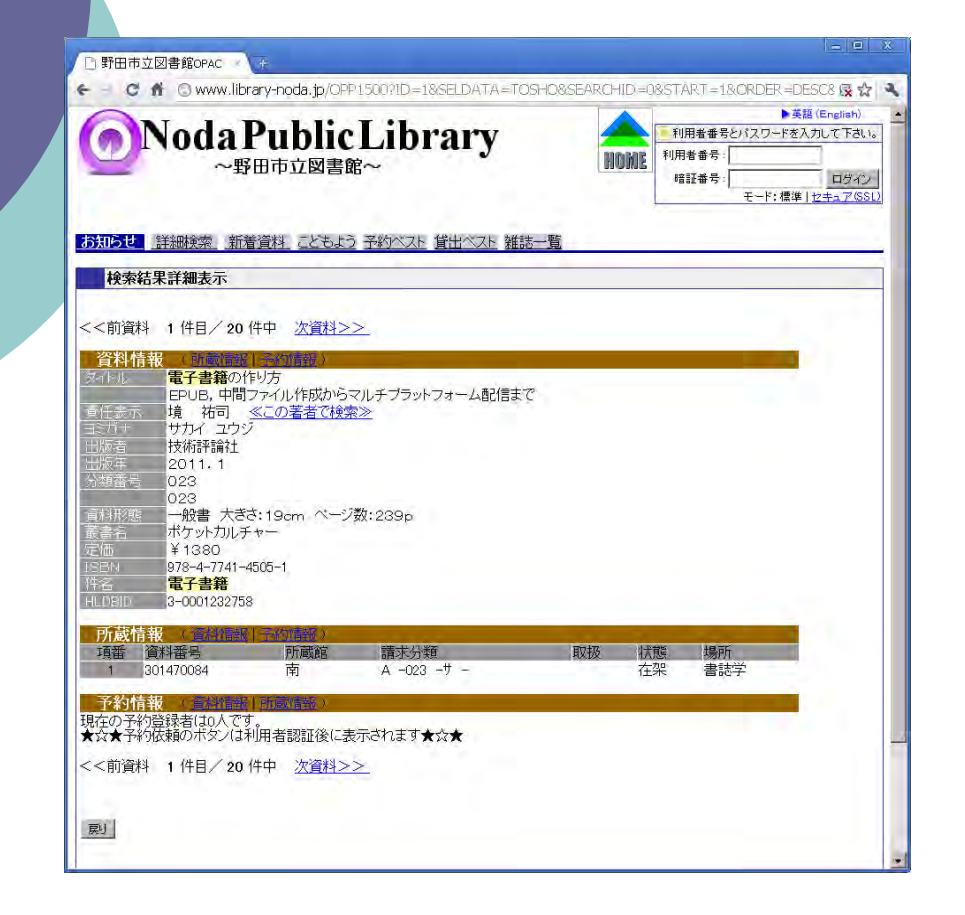

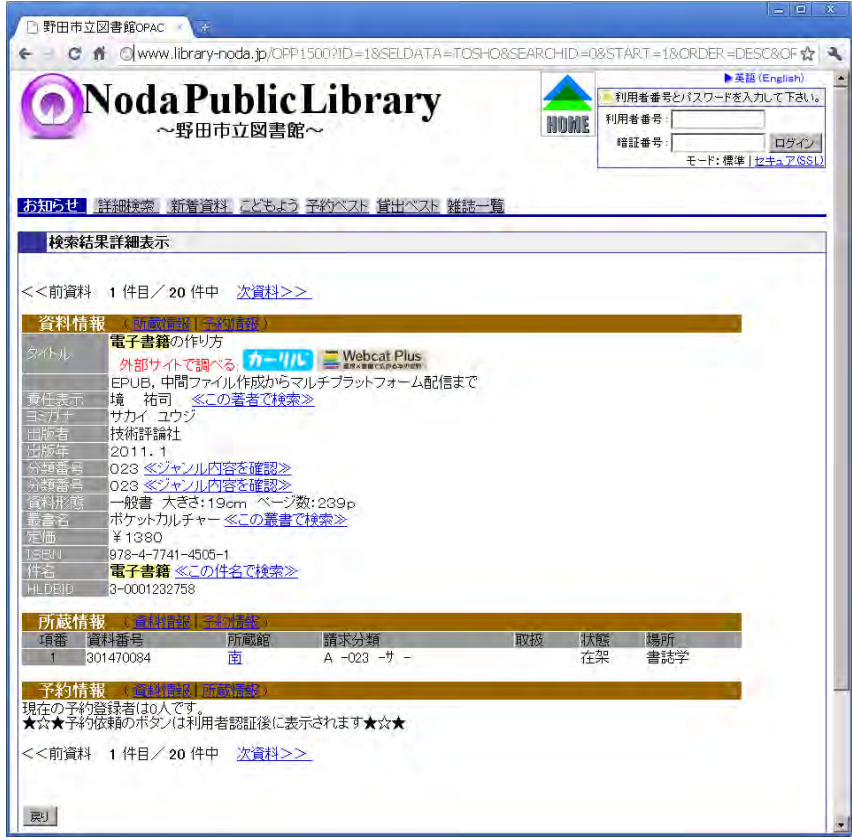

# web-OPAC+が使っているサービス

### 検索・調べ物をサポート

o 想-Imagine Book Saerch 連想検索。WebcatPlus、ジュンク堂書店、古書じんぼうなどを検索。

### 千葉県内横断検索

千葉県内の公共図書館の横断検索。

### リサーチ・ナビ

国会図書館の蔵書・雑誌記事・調べ方・協同レファレンスDB、 Wikipediaなどを検索。

#### PORTA

国立国会図書館の提供するリポジトリ横断検索。

# web-OPAC+が使っているサービス

#### 検索・調べ物をサポート2

- NDLSH(国立国会図書館件名標目表) 関連語、分類番号を提供。
- Google News

GoogleNews検索で検索できる結果を提供

CiNii(論文·記事検索)

NIIの提供する論文・記事検索。全文表示もあり。

千葉県立図書館雑誌総合目録

千葉県立図書館が提供する県内公共図書館の雑誌所蔵情報。

# web-OPAC+が使っているサービス

資料を分かりやすくする

○ カーリル(図書館検索)

Amazonのデータを活用している。

大きな表紙画像やレビュー、関連書籍があり、

設定すれば自館のWeb-OPACの検索結果を表示。

WebcatPlus

BOOKデータベースを利用。概要・目次・関連書籍がある。

[□](nOPAC/nOPAC.htm)

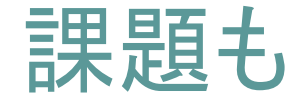

### ○詰め込みすぎ!

### ○相手先のシステム停止の影響を受ける

### ○予約などの手続きがとれない

○そもそも自館のコンテンツを検索できない

# 例2:在架なう! 用が無くてもサイトに来てもらう。

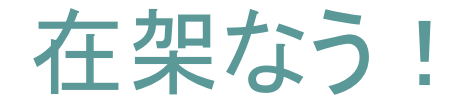

○書店系のサイトには 「話題の本」や「新刊」などがある。 特に欲しいものがなくても、興味を引くものに出会える。

○ 図書館で同じことをしようとすると... ほぼ貸出中

○暇な時に図書館サイトでも見てみよう、 と思える仕組みが欲しい

在架なう!2

○今、棚に並んだ資料をリスト化しよう ! 返却でも受入でもいいので、 とにかくすぐに読める資料のリスト。 配架用のブックトラックのイメージ。

結果、よく動いている資料のリストになり 季節感や話題が反映される。

[○](http://www.library-noda.jp/)

在架なう!3

手法

### ○ バッチでリストを作成

(「在架」で処理日時の新しい順に400件30分に一度) Javasciptで表示

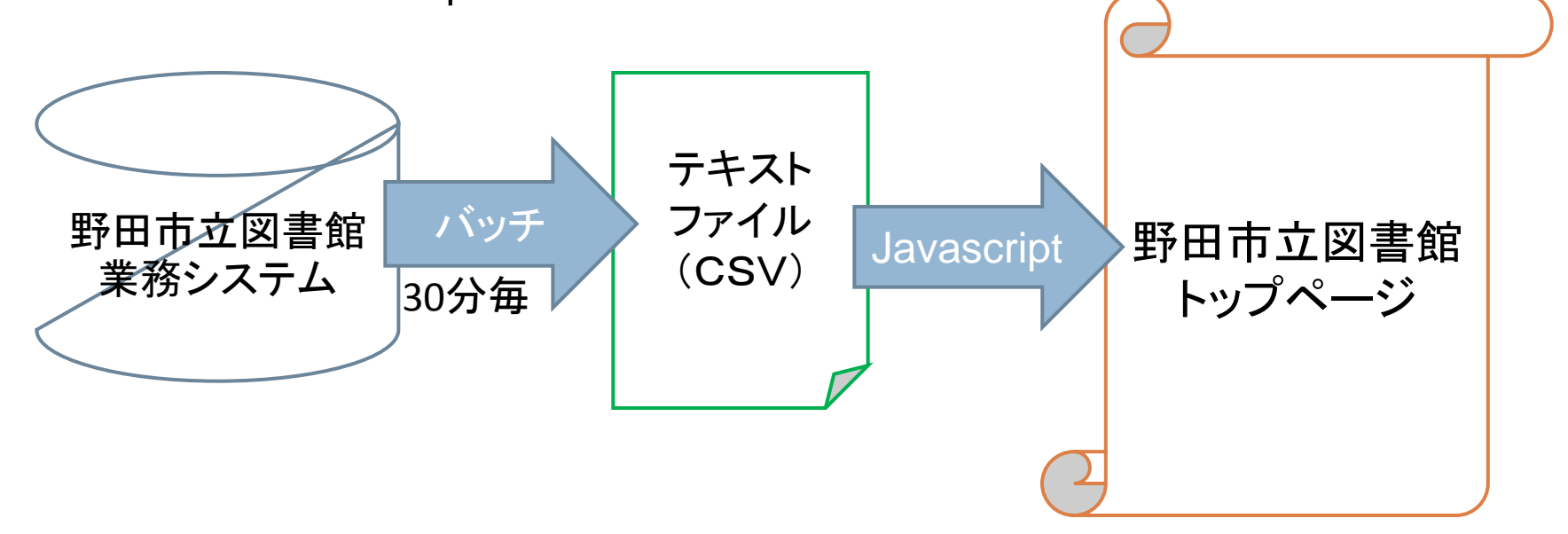

テクニカルな話 サービスを作る仕組み

テクニカルな話

 API: Application Program Interface 外部のサイトから情報源にアクセスする仕組み 国立国会図書館がすごい勢いで提供中

PORTA·国会図書館サーチ·NDLSH レファレンス協同DB など

([PORTA](http://porta.ndl.go.jp/)[のマニュアル](http://porta.ndl.go.jp/))

上手に使えればかなり便利

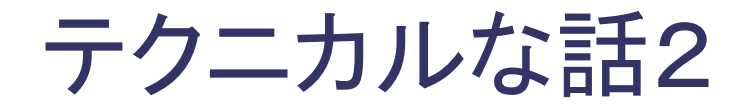

#### o Javascript (Ajax)

ブラウザとメモ帳さえあれば始められるので、元手いらず。 古くからあるプログラミング言語なので、 結構、図書館に入門書があったりする。 また、簡単に使える仕組み「フレームワーク」や、 フリーライセンスで公開されているプログラムも多い。 見栄えや、使い勝手(インターフェイス)の向上に使われる。

[○](https://lib.city.tokorozawa.saitama.jp/)

テクニカルな話3

RSSとGoogleAjaxFeedAPI o RSS

サイト更新情報を提供する書式、XMLの一種。 国会図書館の 「雑誌記事索引RSS」 「レファレンス協同DB 新着」

「新着図書情報」 などは使えそう?

また、APIの中にはRSSで検索結果を返すものもある。

GoogleAjaxFeedAPI

他サイトのRSSをjavascriptで使えるようにするもの。 ゆうき図書館や広島市立図書館はこれを使っている。

# 図書館サイトの外の話 サイト閲覧者=サービス対象者ではない

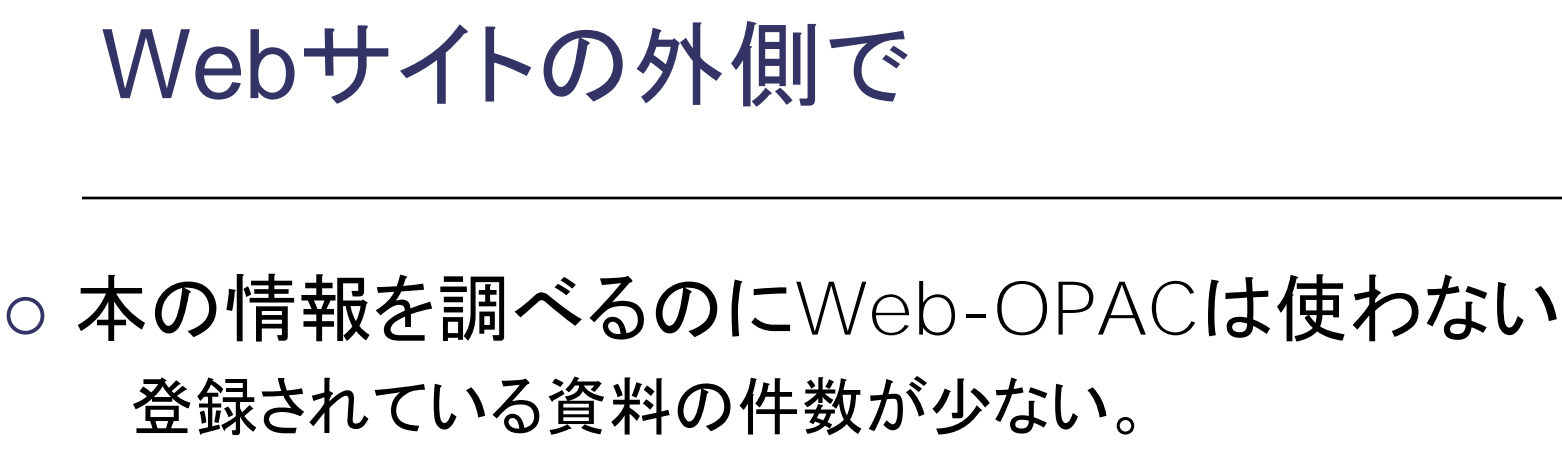

情報が少ないので、欲しいものか分からない。

⇒本を調べる時はGoogle検索やAmazonで調べる

⇒AmazonとWeb-OPACが繋がってれば便利。

AmazonとWeb-OPACを繋ぐ仕組みは 民間で作成

# 図書館検索サイト「カーリル」

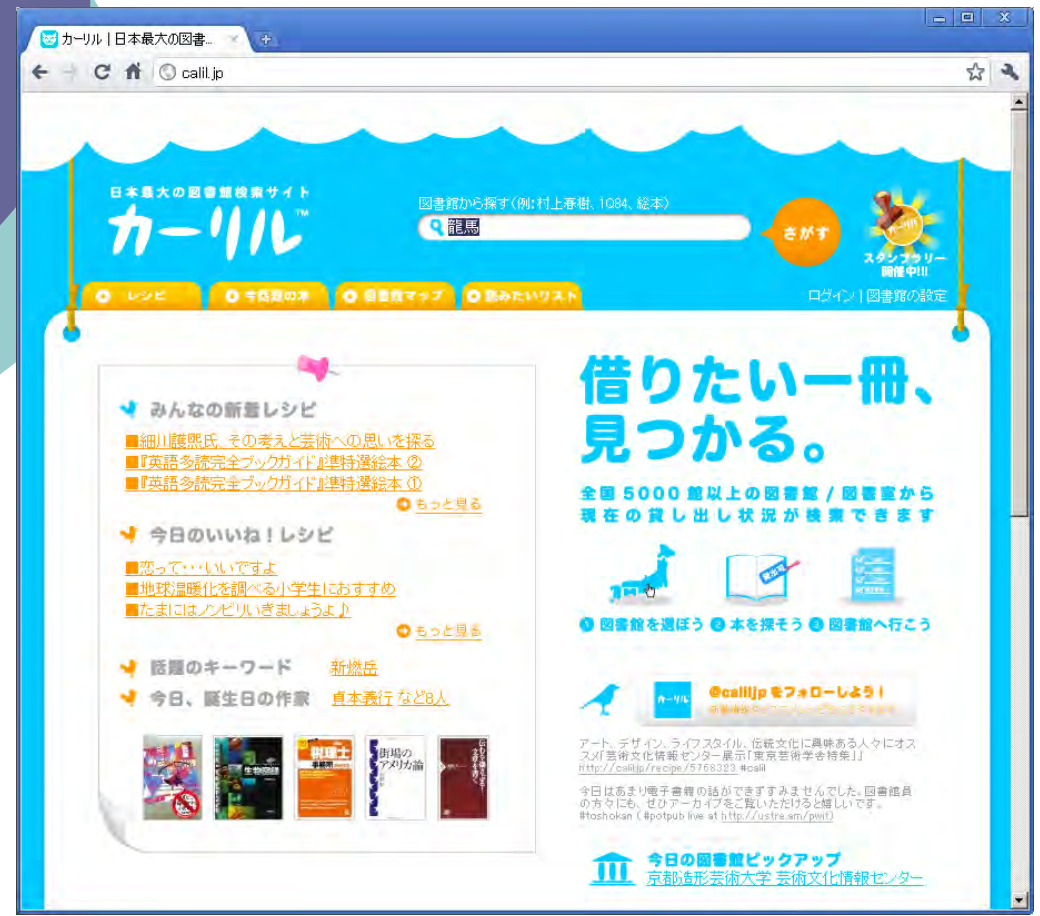

o Amazonのデータを 使用して本を検索。

### o ISBNで図書館 の蔵書を検索する。  $\overline{O}$

# Library of the Year2010

# 積極的にカーリルを紹介する図書館も

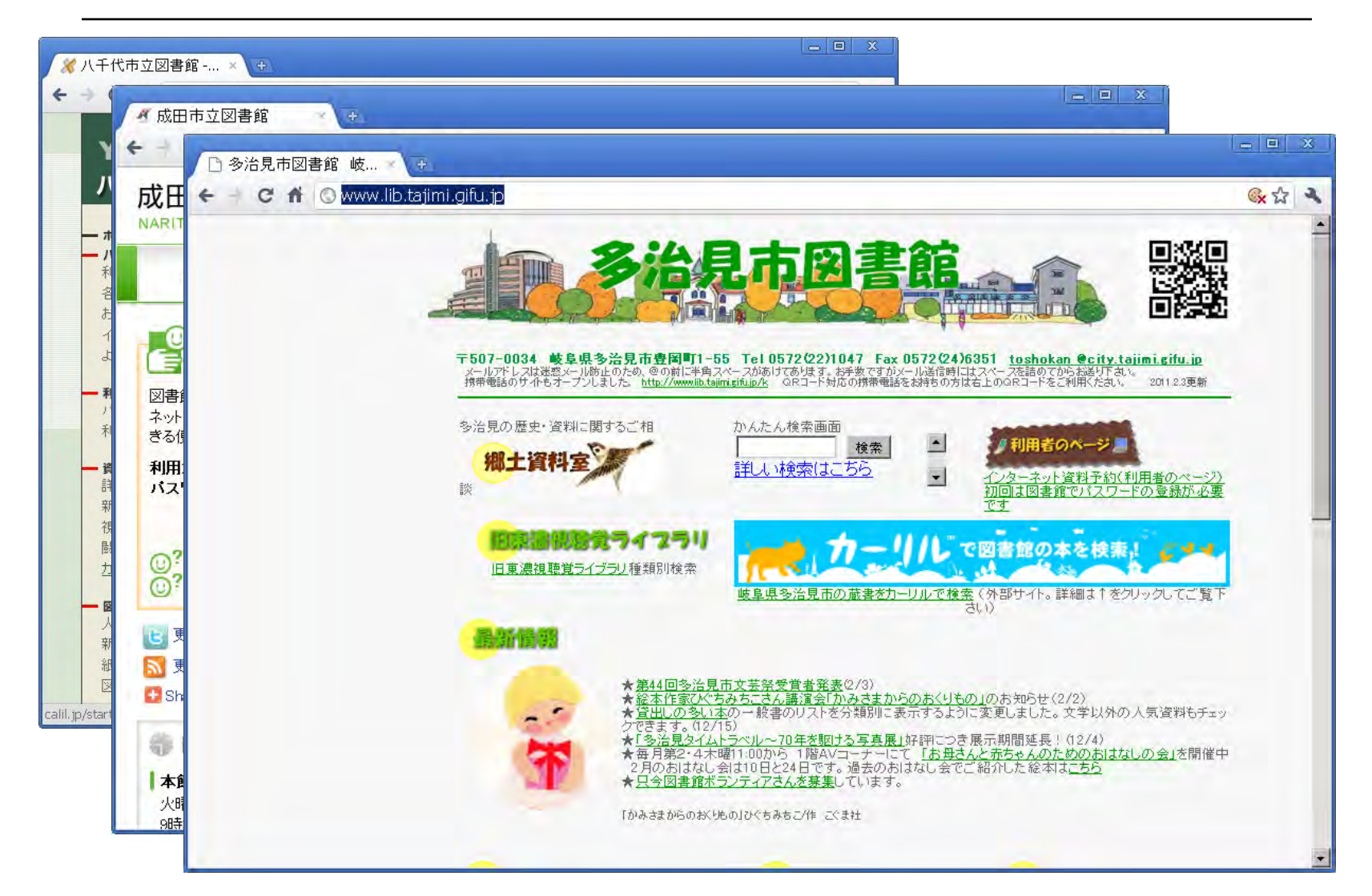

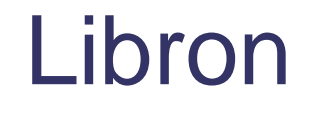

### Amazonの画面に、図書課の検索結果を表示

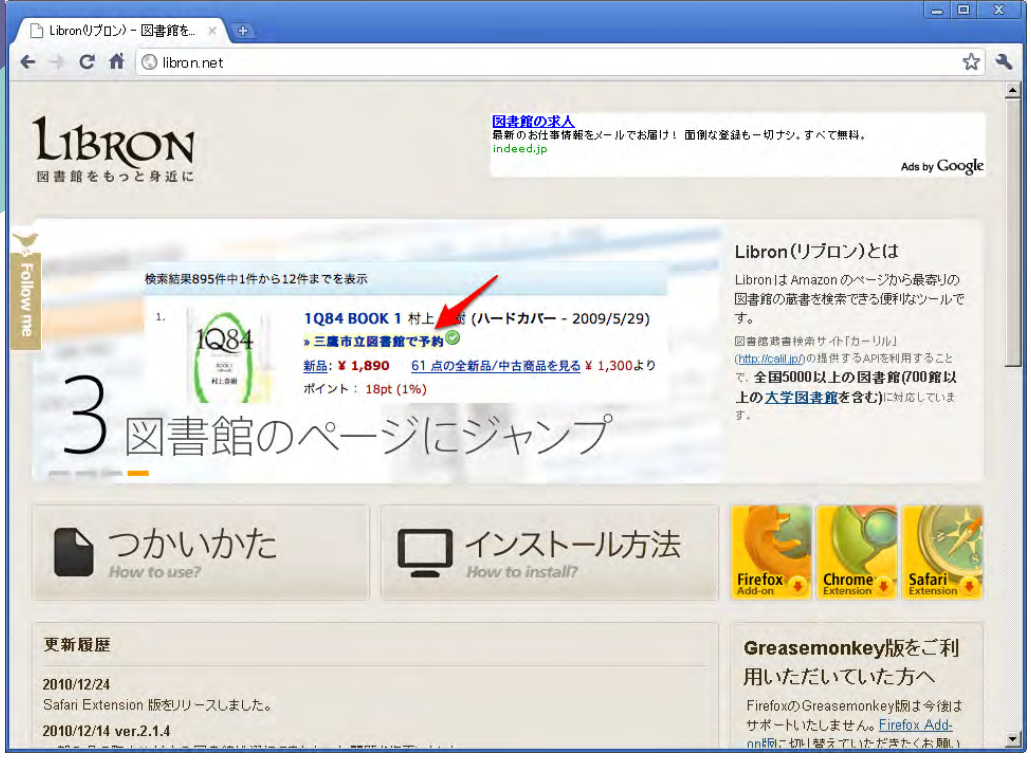

以前はFireFox用のプラグイン。

今はカーリルAPIを使用している。 IEでは使えないのが欠点。

[□](Libron/Libron.htm) [○](http://libron.net/)

### これらでは検索出来ない資料もある

### 1. Amazonのデータに依存している。

### 2. Web-OPAC**の検索はISBNで**。

図書館もWeb-OPACにたどりつきやすい 仕組みを考える必要があるかも?

\*カーリルローカル登場 (2/1) 横断検索が、とても使いやすくなった

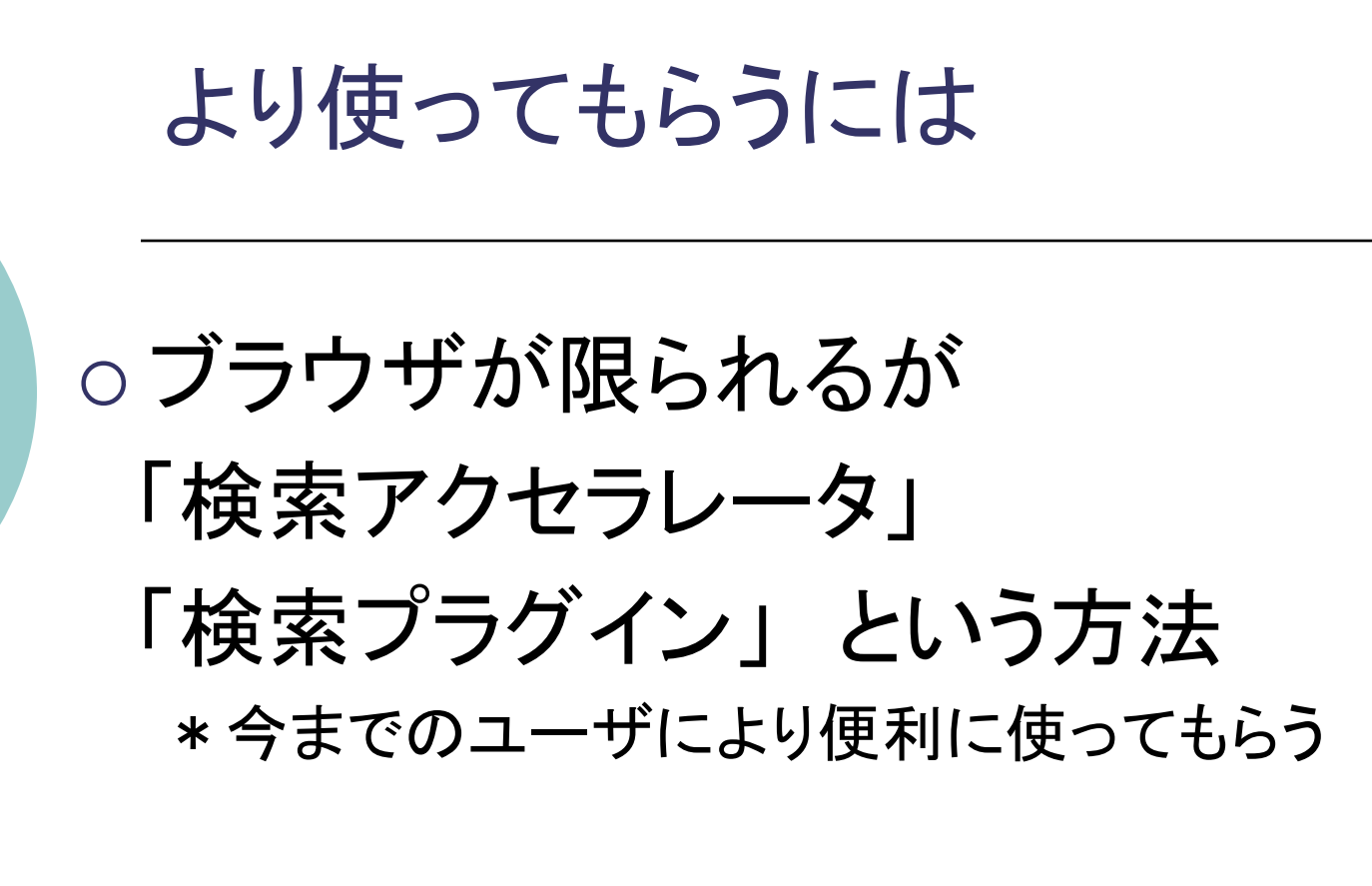

○ 検索エンジンで調べられるように Web-OPACをクロールしてもらう仕組み )普段図書館サイトを見ない人に情報を届ける

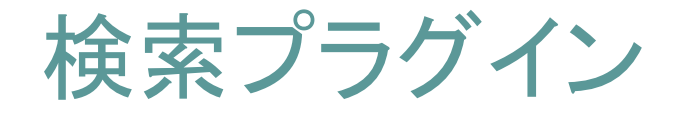

#### ブラウザの右上の検索窓にWebOPACを追加。 IE7以降、Firefoxで利用できる。 (一応、Chromeでも)

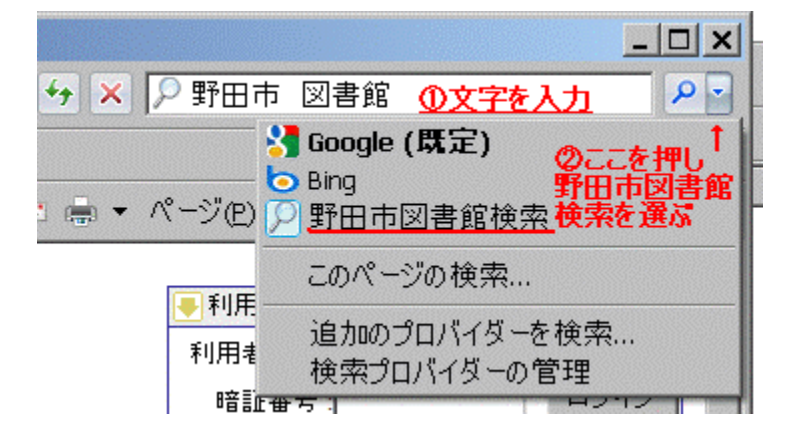

[□](npro/npro.htm)

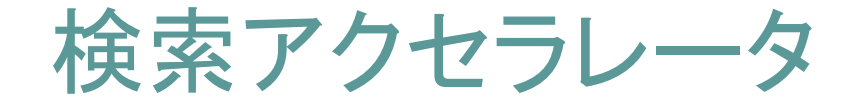

# ブラウザで文字を反転させ、右クリックで検索

今のところ、IE8のみの対応。Firefoxで使えるのプラグインあり。

[□](nacc/nacc.htm)

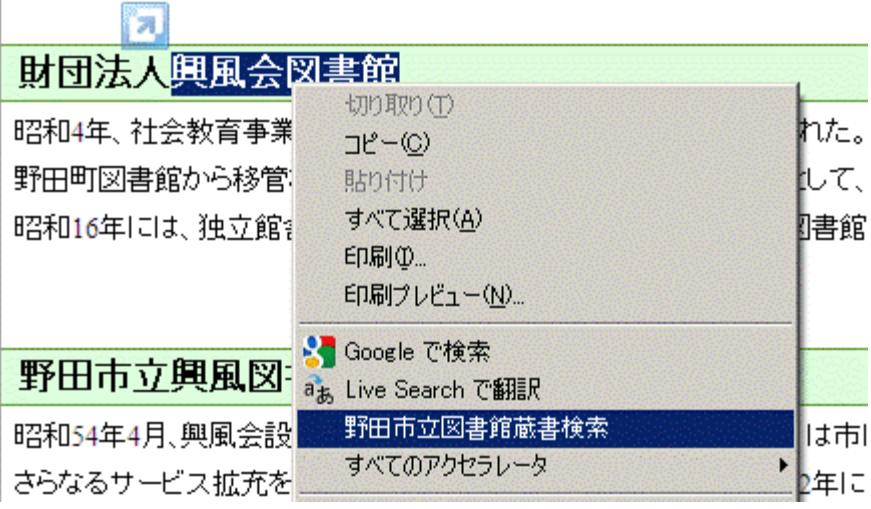

# 検索エンジン向けの資料リスト

#### List for Search Engine(Lifose)

### 検索エンジンでクロールしてもらえるリストを作る

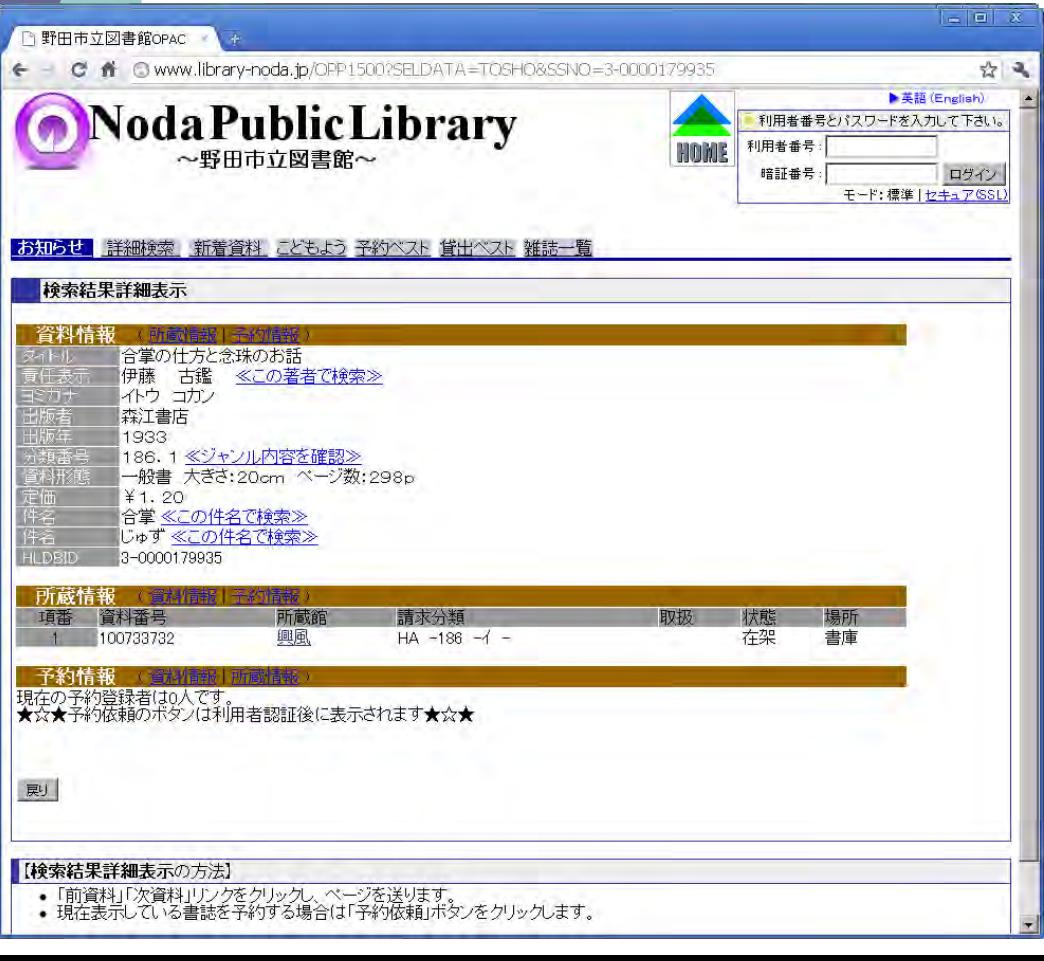

1ファイルあたり700件程度。 (でないとファイルが長すぎる) ISBNのない資料が対象 (カーリルやLibronの補完)

「Googleで調べたら出てきた」と いう問合せも数件。

#### 注意:

公開当初は、大量のクロールが 来て、Web-OPACが不調に。

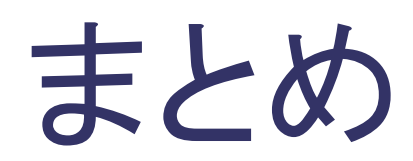

まとめ

#### ○ サービスの主体は図書館

図書館が考えたサービスを実現できる環境を。

### ○ 自分たちで使って便利なものを まず自分たちにとって使える、使いたくなる、から始める。

○ インターネットの利点を活かす ネット上のいたるところに情報やサービスがあり、 簡単に使ったり、リンクしたりできる。

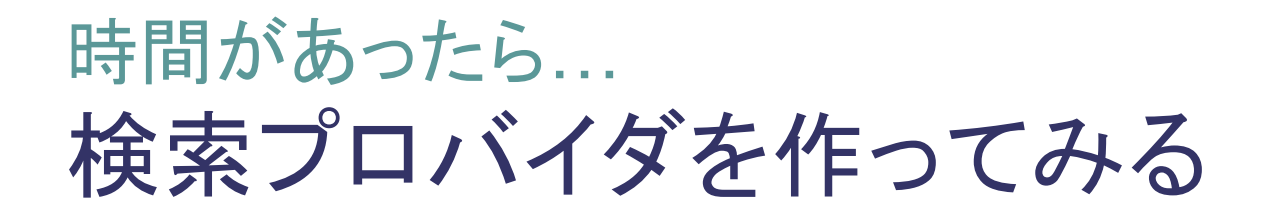

○ 難しくない割に、 あまり作られてないので 作り方を紹介。(付録の部分です)

### ボタン作成時のファイル名は 「グローバルアドレス」で指定すること

[□](provid/provid.htm)

# ありがとうございました

 ご興味を持たれた方は 公共図書館Webサービス勉強会

http://groups.google.co.jp/group/lib-web など。 他にも「Code4Lib」や「データマイニング探検会」 などもあります。

 ご不明な点は、 野田市立興風図書館 川嶋まで。